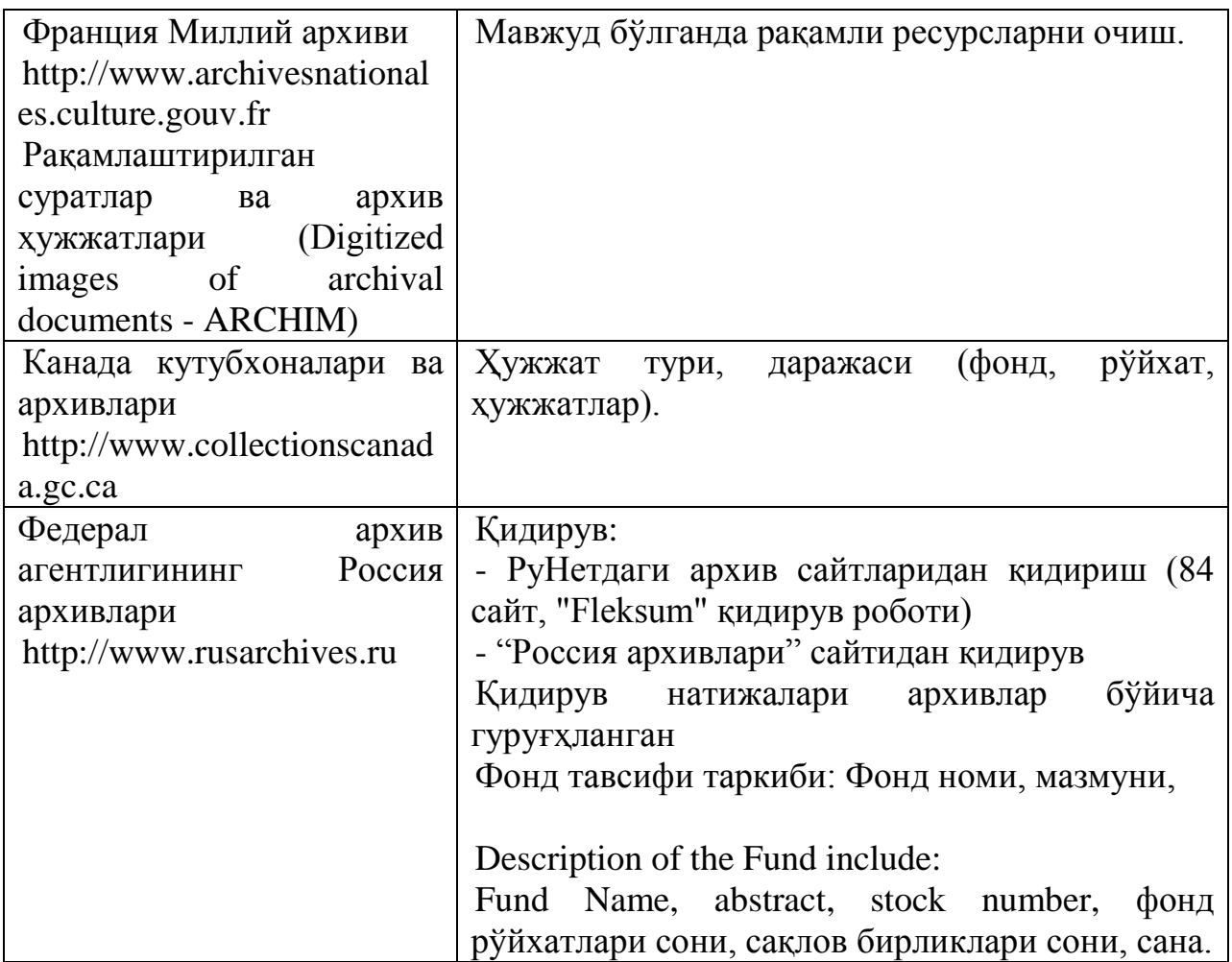

### **ЎЗБЕКИСТОН ОТМ КОРПОРАТИВ АХБОРОТ-КУТУБХОНА ТАРМОҒИНИНГ ЯНГИ ФУНКЦИОНАЛ ИМКОНИЯТЛАРИ**

**Каримов У. Ф., Каримов У. Ў.** *(Тошкент ахбороттехнологиялари университети)*

*Мақолада ОТМ корпоратив ахборот-кутубхона тармоғида ишлаётган тизим АРМАТ++ нинг янги функционал имкониятлари тўғрисида батафсил маълумот келтирилган.*

*Калит сўзлар: электрон кутубхона, электрон каталог, автоматлаштирилган кутубхона, корпоратив электрон кутубхона.*

#### **NEW FUNCTIONAL CAPABILITIES OF THE CORPORATE INFORMATION–LIBRARY NETWORK OF HIGHER EDUCATIONAL INSTITUTIONS OF UZBEKISTAN**

**Karimov U.F., Karimov U.U.** *(Tashkent University of Information Technologies)*

*The article considers the new functionality of the ARMAT ++ program intended for the unification of university libraries in Uzbekistan in one corporate network. Keywords: e-library, e-catalogs, automated library, libraries corporate network.*

Тошкент ахборот технологиялари университетининг бир гуруҳ профессор-ўқитувчилари ва докторантлари томонидан ахборот-кутубхона муассасаларининг автоматлаштирилган тизимининг янги версияси **(ARMAT++)** ишлаб чиқилди. Тизимнинг тақдимоти Ўзбекистон республикаси олий ва ўрта махсус таълим вазирлиги хузуридаги "Таълим муассасаларида электрон таълимни жорий этиш маркази" орқали видеоконференция шаклида ўтказилди. Тизим "Таълим муассасаларида электрон таълимни жорий этиш маркази" серверига жойлаштирилган бўлиб, унга Республика ОЎЮ АРМларидан кириш мумкин.

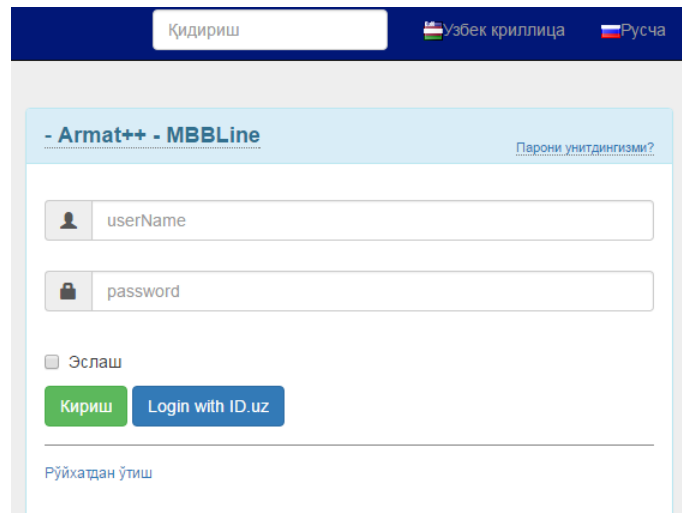

*1-расм. Ахборот ресурс марказларининг автоматлаштирилган тизими ARMAT++ бош саҳифаси*

#### **ARMAT ++ тизимида фондаланувчиларни рўйхатга олиш**

Тизимнинг бош саҳифасидаги "Рўйхатдан ўтиш" тугмаси сичқонча билан чертилади ва тизимдан фойдаланувчи масофадан туриб АРМга ўзи тўғрисидаги маълумотларни юбориши мумкин. Айни пайтда фойдаланувчиларни бевосита АРМ ходими рўйхатга олиши мумкин. Қуйида масофадан туриб фойдаланувчини рўйхатга олиш жараёнини кўриб чиқамиз. Тизимнинг бош саҳифасидаги "**Рўйхатдан ўтиш**" тугмасини сичқонча билан чертиб қуйидагига (1.1-расм) эга бўламиз.

# Ro`yxatdan o`tish

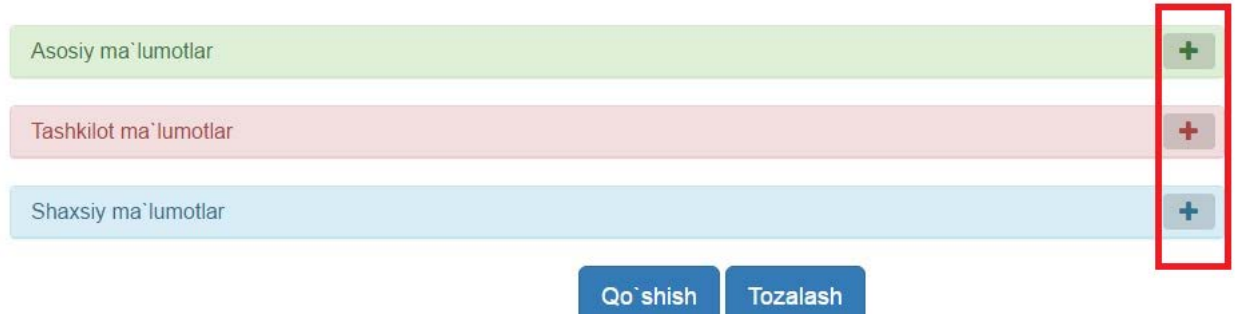

*1.1-расм. ARMAT ++ тизимида фондаланувчиларни рўйхатга олиш саҳифаси*

Аутентификация, ташкилотга тегишли маълумотлар, фойдаланувчи тўғрисидаги маълумотлар блокларига ёрдамида фойдаланувчига тегишли маълумотларни киритамиз. Дастлаб Аутентификация блокига тегишли маълумотларни киритишни кўриб чиқамиз. Аутентификация майдонининг ўнг томонидаги "қўшув"га сичқонча билан чертамиз ва қуйидагига эга бўламиз (1.2-расм).

Ro`yxatdan o`tish

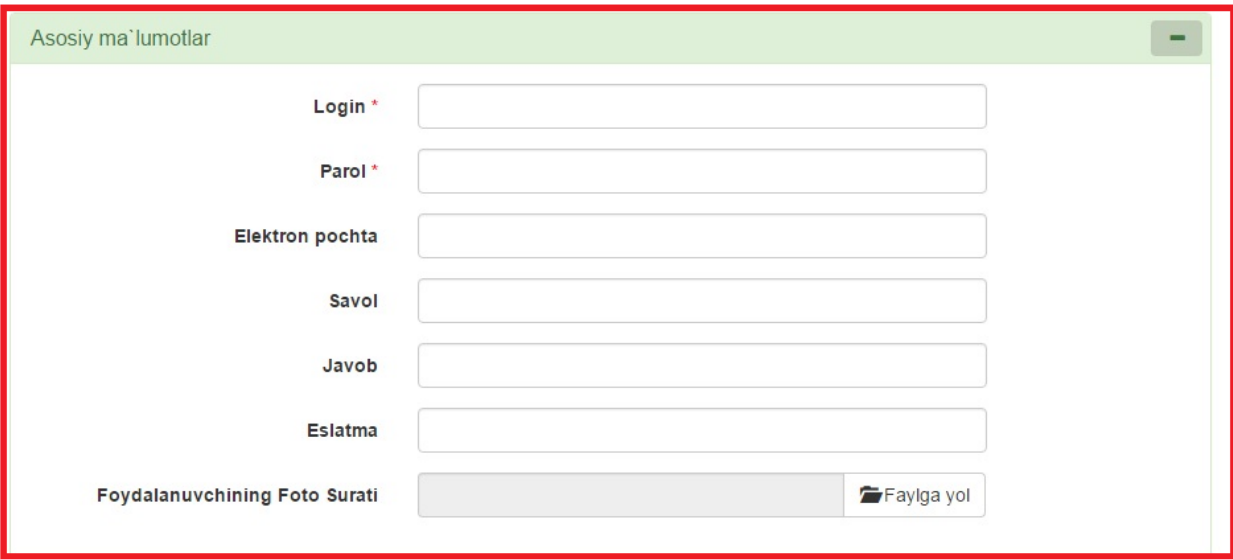

*1.2-расм. Аутентификация блоки майдонлари*

# Ro`yxatdan o`tish

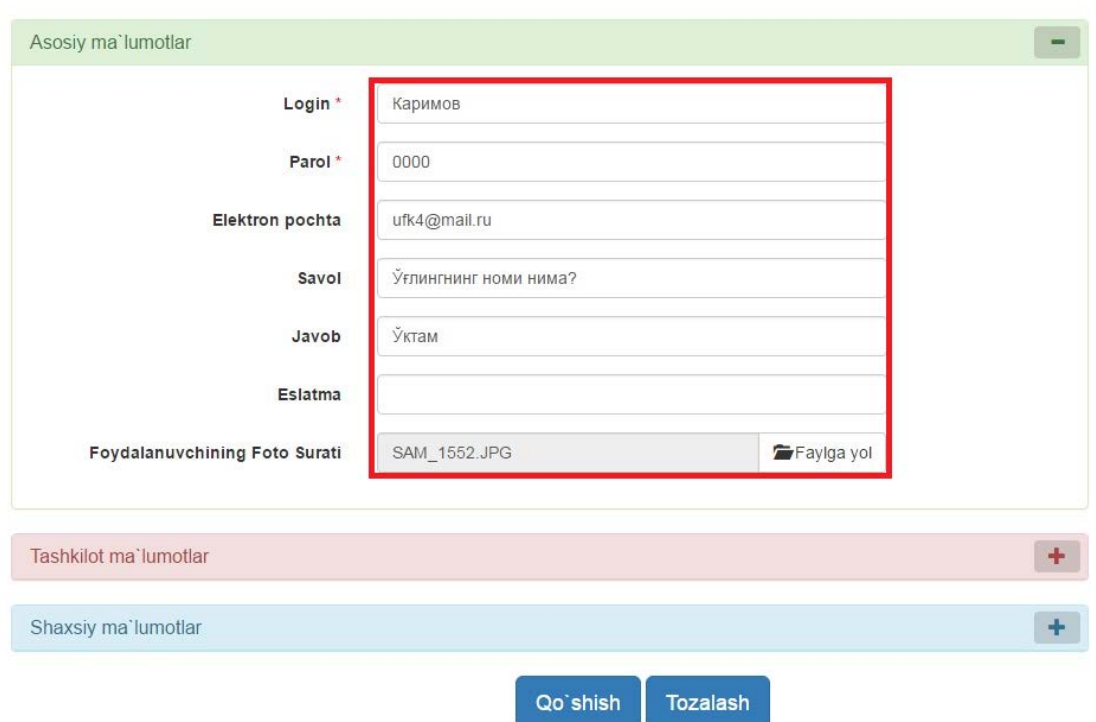

# *1.3-Расм. Аутентификация майдонларини тўлдириш*

Аутентификация майдонининг ўнг томонидаги "айирув" минус белгисига сичқонча билан чертиб аутентификация блокини йиғиштириб қўямиз. Ташкилотга тегишли маълумотлар блокини тўлдиришга ўтамиз. Бунинг учун ташкилотга тегишли маълумотлар майдонининг ўнг томонидаги "қўшув" - плюс белгисига сичқонча билан чертамиз ва майдонларни тўлдирамиз (1.4-расм).

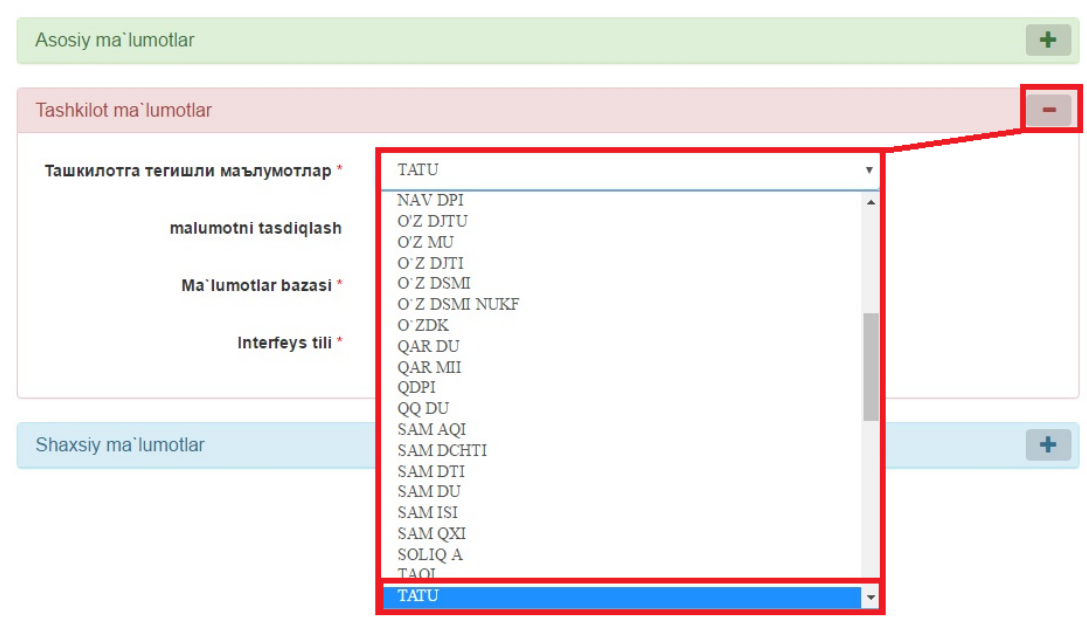

*1.4-расм. Ташкилотга тегишли майдонларни тўлдириш* Фойдаланувчи "**Ташкилотга тегишли маълумот**" майдонини тўлдиришда аввалдан тайёрлаб қўйилган менюдаги рўйхатдан тегишли

қийматни белгилаб майдонга ўрнатади. Маълумотни тасдиқлаш менюсини очади ва Ҳа қиймати танланади (1.5-расм).

# Ro`yxatdan o`tish

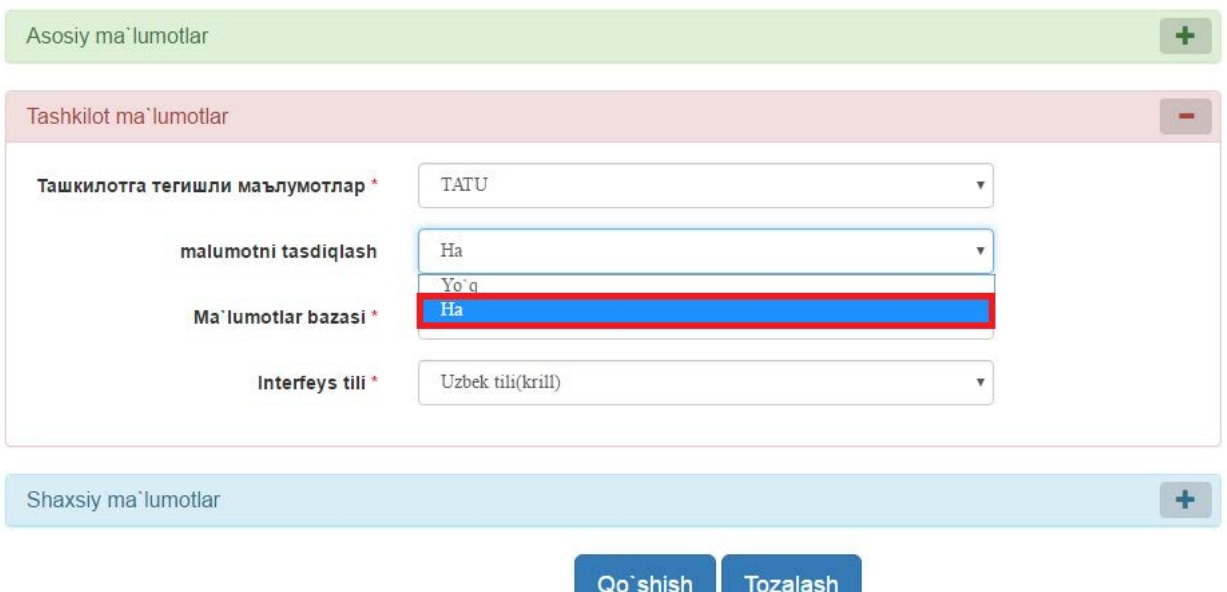

*1.5-расм. Ташкилотга тегишли маълумотлар майдонини тўлдириш.*

Маълумотларни тасдиқлаш майдонига "**Ҳа"** қиймати берилгач, тизим автоматик равишда "**Маълумотлар базаси"**га фойдаланувчига тегишли бўлган маълумотлар базасини ўрнатади (1.6-расм).

Ro`vxatdan o`tish

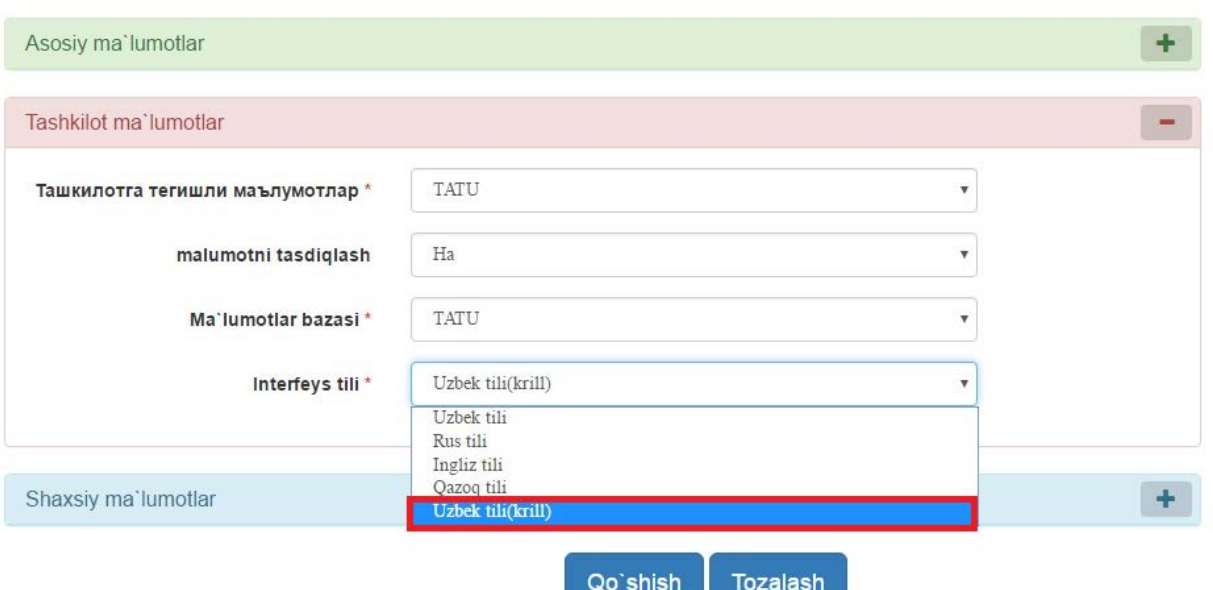

*1.6-расм. Ташкилотга тегишли маълумотлар блокига тегишли майдонларни тўлдириш.*

Интерфейс тили майдонини тўлдириш учун фойдаланувчи менюдан ўзига мақбул бўлган интерфейс тилини танлайди.

Ташкилотга тегишли маълумотлар блокидаги барча майдонлар тўлдирилгач "**Ташкилотга тегишли маълумотлар**" блоки майдоннинг ўнг томонидаги "айириш" - минус белгисига сичқонча билан чертиш орқали йиғиштириб қўйилади.

Фойдаланувчи тўғрисидаги маълумотлар блокидаги майдонлар тўлдирилади. Бу ердаги "туғилган кун", "жинси", "қўл телофони", "иш телефони" ва "фойдаланувчининг фамилияси, исми, шарифи", "манзили", "шахсни тасдиқловчи ҳужжат нусхаси" майдонлари тўлдирилади (1.7-расм).

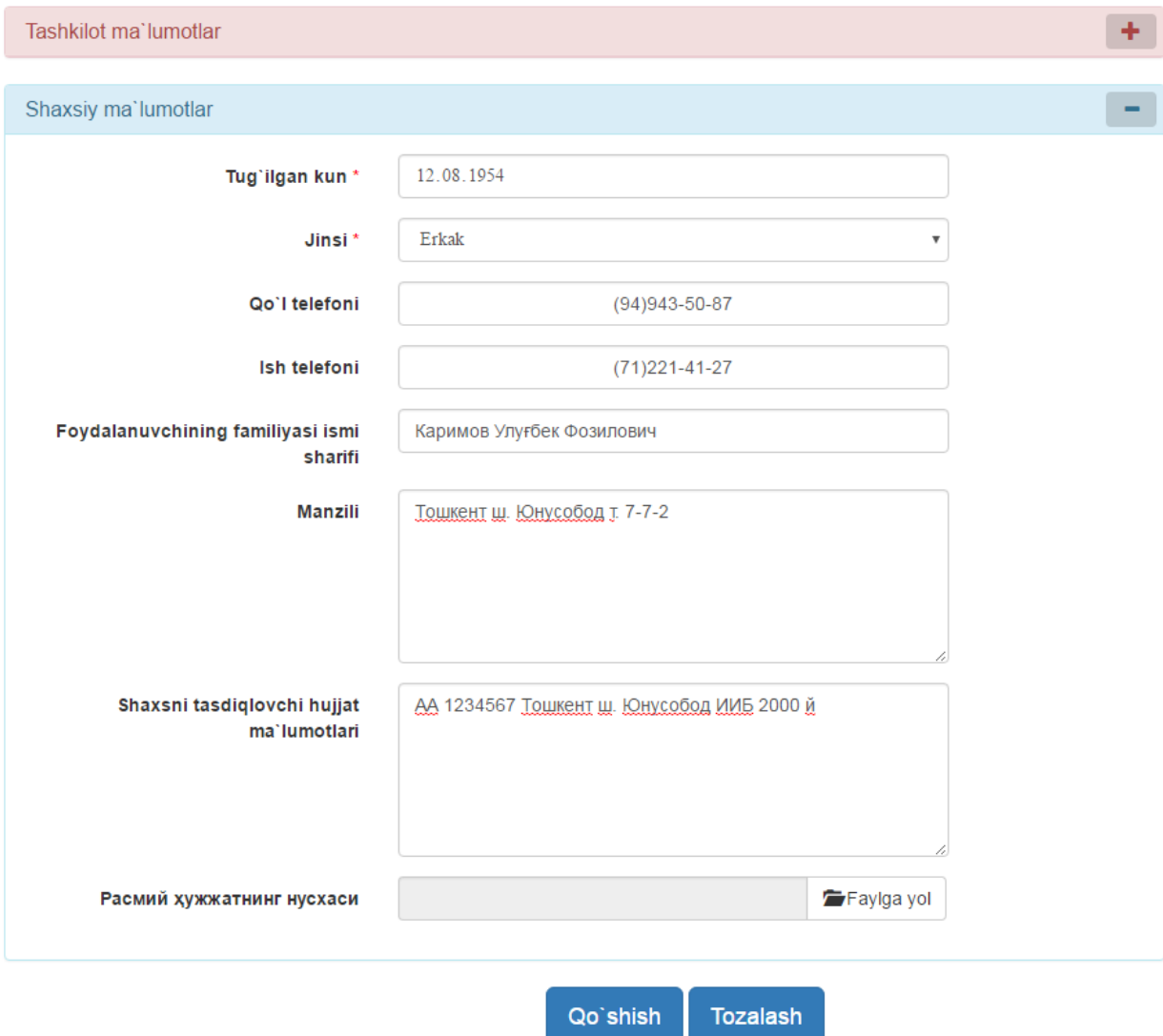

*1.7-расм. Фойдаланувчи тўғрисидаги маълумотлар блокини тўлдириш*

Фойдаланувчи тўғрисидаги маълумотлар блокидаги барча майдонлар тўлдирилгач, "**Фойдаланувчи тўғрисидаги маълумотлар**" блокининг ўнг томонидаги "айириш" - минус белгисига сичқонча билан чертиб блокни йиғиштириб қўямиз (1.1-расм).

"**Қўшиш**" тугмасига сичқонча билан чертсак фойдаланувчининг рўйхатдан мувофақиятли ўтгани тўғрисидаги маълумот пайдо бўлади (1.8 расм)

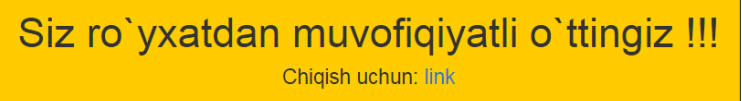

*1.8-расм. Фойдаланувчининг рўйхатдан ўтганлиги тўғрисида маълумот*

Шундай қилиб, биз ARMAT++ дастурида масофадан туриб фойдаланувчига тегишли маълумотларни АРМнинг каталоглаштирувчисига юборишни кўриб чиқдик.

ДИҚҚАТ: Фойдаланувчи АРМга масофадан аъзо бўлиши учун ўзи тўғрисидаги маълумотларни юборгандан сўнг, АРМдан фойдаланувчининг электрон почтасига тасдиқланган "Логин" ва "Парол" жўнатилади. Фойдаланувчи АРМдан тегишли "Логин" ва "Паролни"ни олгандан сўнг шахсий кабинетига кириб, ўзининг Факультет, Кафедра, Гурух ва босқичи тўғрисидаги маълумотларни киритиши керак. Фақат шу ҳолдагина фойдаланувчи тизимдан тўлиқ фойдалана олади.

#### **Каталоглаштирувчининг АИЎда тизимдан фойдаланувчи томонидан юборилган маълумотларга ишлов бериш**

Тизимдан фойдаланувчининг АИЎда фойдаланувчи томонидан юборилган маълумотларга ишлов бериш учун тизим таркибидаги Каталоглаштирувчининг АИЎга кириш керак. Бунинг учун тизим бош саҳифасидаги (1.1-расм) ЛОГИН ва ПАРОЛ майдонларига тегишли кийматлар киритилади ва "Кириш" тугмасига сичқонча билан чертилади (1.9 расм).

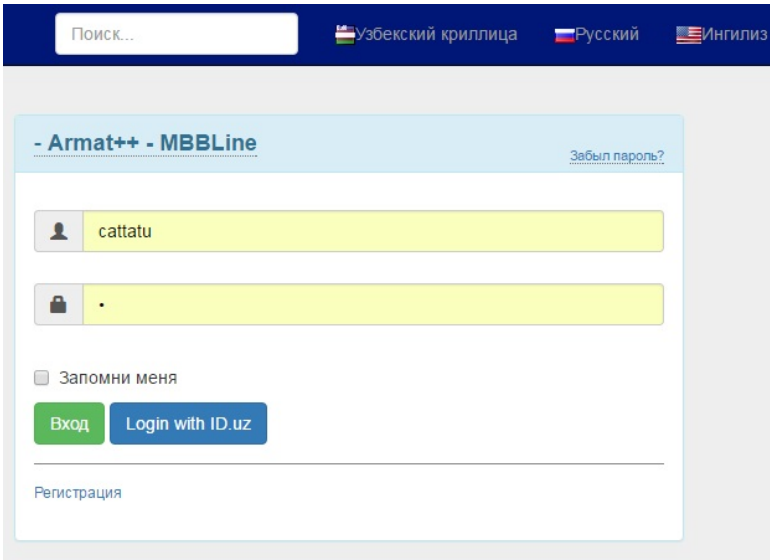

# *1.9-расм. Каталоглаштирувчининг АИЎга кириш*

Натижада биз тизимнинг каталоглаштирувчига мўлжалланган автоматлаштирилган иш ўрнига кирамиз (1.10-расм). Бу ердаги "**китобхонлар**" пунктига сичқонча билан чертамиз ва тизимда рўйхатдан ўтган ва тизимда рўйхатдан ўтиш учун ўз маълумотларининг АРМга юборган фойдаланувчилар тўғрисидаги маълумотларни кўрамиз (1.10-расм).

Фойдаланувчилар рўйхатидан кўринадики, қайд рақами **1** ва логин **user3** бўлган фойдаланувчининг ҳолати "**фаол"** эканлиги кўринади. Ўз маълумотларини АРМга юборган **Каримов** логинига эга бўлган фойдаланувчининг ҳолати "**ёпиқ**" ҳолатда турибди.

| Armat++ - MBBLine (AIU "Kataligizator")    | Izlash        | Izlash turlari -  | $Menu -$        | Sozlashlar                                   | Chiqis                                        |                 |                        |                        |
|--------------------------------------------|---------------|-------------------|-----------------|----------------------------------------------|-----------------------------------------------|-----------------|------------------------|------------------------|
| Bosh sahifa<br>Shaxsiy kabinet             |               | Kitobxon ro`yxati |                 |                                              |                                               |                 |                        |                        |
| Fondlar<br>Ma'lumotnomalar                 |               |                   |                 |                                              |                                               |                 | Элементлар 1 - 2 dan 2 | Qo'shish               |
| Katoglashtirish<br><b>Elektron katalog</b> | Qayd<br>raqam | Login             | Elektron pochta | Foydalanuvchining<br>familiyasi ismi sharifi | <b>Manzili</b>                                | Yaratuvchi<br>▼ | Holat<br>۳             | $15 \times$            |
| Universitet ma'lumotlari                   | $\mathbf{1}$  | user3             | user3@user3.uz  | 234234                                       | 234234                                        | cattatu         | Aktiv                  | 98                     |
| Kitobxonlar<br>Import va Export            |               | Каримов           | ufk4@mail.ru    | Каримов Улуғбек<br>Фозилович                 | Тошкент ш. Юнусобод т. 7-7-<br>$\overline{2}$ |                 | Yopiq                  | $\sigma^2$<br>$\Omega$ |
| Hisobotlar                                 |               |                   |                 |                                              |                                               |                 |                        |                        |
| Izlash                                     |               |                   |                 |                                              |                                               |                 |                        |                        |
| Kengaytirilgan izlash                      |               |                   | $\sim$          |                                              |                                               |                 |                        |                        |

*1.10-расм. Фойдаланувчиларни рўйхатга олиш.*

Каталоглаштирувчи "**ёпиқ**" ҳолатдаги маълумотларни "**фаол**"га ўзгартириши, яъни фойдаланувчи томонидан АРМга юборилган маълумотларни текшириб кўриб фойдаланувчини АРМда рўйхатга олиши ва унга тегишли қайд рақамини фойдаланувчига юбориши учун "**Ўзгартириш**" тугмасини сичқонча билан чертади ва қуйидаги натижага эришамиз (1.11 расм).

| Ma'lumotnomalar          |       |         |                 |                              |                             |                   |       | Qo'shish               |
|--------------------------|-------|---------|-----------------|------------------------------|-----------------------------|-------------------|-------|------------------------|
|                          |       |         |                 |                              |                             |                   |       | Элементлар 1 - 2 dan 2 |
| Katoglashtirish          | Qayd  | Login   | Elektron pochta | Foydalanuvchining            | Manzili                     | <b>Yaratuvchi</b> | Holat | $15 \times$            |
| Elektron katalog         | ragam |         |                 | familiyasi ismi sharifi      |                             |                   |       |                        |
|                          |       |         |                 |                              |                             |                   |       |                        |
| Universitet ma`lumotlari |       | user3   | user3@user3.uz  | 234234                       | 234234                      | cattatu           | Aktiv | $D \times x$           |
| Kitobxonlar              |       | Каримов | ufk4@mail.ru    | Каримов Улуғбек<br>Фозилович | Тошкент ш. Юнусобод т. 7-7- |                   | Yopiq |                        |

*1.11-расм. Фойдаланувчи томонидан юборилган маълумотларни ўзгартириш*

# Kitobxon ro`yxati Login Каримов Parol Elektron pochta ufk4@mail.ru

*1.12-расм Фойдаланувчи томонидан юборилган маълумотларни таҳрирлаш.*

# Kitobxonni ro`yxatdan o`tkazish

Фойдаланувчи томонидан юборилган маълумотлар кутубхоначи томонидан текширилади ва 1.11-расмдаги "**Ҳолат**" майдонига "**фаол**" қиймати менюдан фойдаланиб ўрнатилади ва "**Сақлаш**" тугмаси чертилади (1.12-расм).

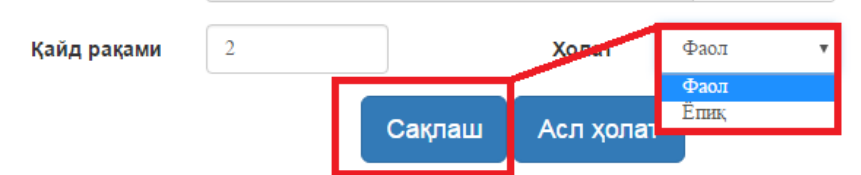

*1.13-расм. Фойдаланувчини рўйхатга олиш.*

|                      | Элементлар 1 - 2 dan 2 |                        |                                              |                             |                   |                         |              |  |  |
|----------------------|------------------------|------------------------|----------------------------------------------|-----------------------------|-------------------|-------------------------|--------------|--|--|
| <b>Qayd</b><br>ragam | Login                  | <b>Elektron pochta</b> | Foydalanuvchining<br>familiyasi ismi sharifi | <b>Manzili</b>              | <b>Yaratuvchi</b> | <b>Holat</b>            | $15 \times$  |  |  |
|                      |                        |                        |                                              |                             |                   | $\overline{\mathbf{v}}$ |              |  |  |
|                      | user3                  | user3@user3.uz         | 234234                                       | 234234                      | cattatu           | Aktiv                   | $Q \times x$ |  |  |
|                      | Каримов                | ufk4@mail.ru           | Каримов Улуғбек<br>Фозилович                 | Тошкент ш. Юнусобод т. 7-7- | cattatu           | Aktiv                   | $D \times R$ |  |  |

*1.14-расм. Тизимда рўйхатга олинга фойдаланувчилар*

Шундай қилиб, фойдаланувчилар томонидан юборилган маълумотларга кутубхоначи томонидан ишлов берилишини кўриб чиқдик.

#### **Тизимда рўйхатдан ўтган фойдаланувчига тегишли маълумотларни (факультет, кафедра, курс, гуруҳ) киритиш**

Тизимда рўйхатдан ўтган фойдаланувчига тегишли маълумотларни (факультет, кафедра, курс, гуруҳ) тизим базасига киритиш фойдаланувчининг АИЎда амалга оширилади. Бу ишларни бажармаслик тизимдан тўлиқ фойдалана олмасликка олиб келади. Фойдаланувчи АРМдан олган "**логин" ва "парол"** билан тизимнинг бош саҳифасидан (1.1-расм) Фойдаланувчига ажратилган АИЎга киради (1.14.1-расм)

> Фойдаланувчининг автоматлаштирилган иш ўрни

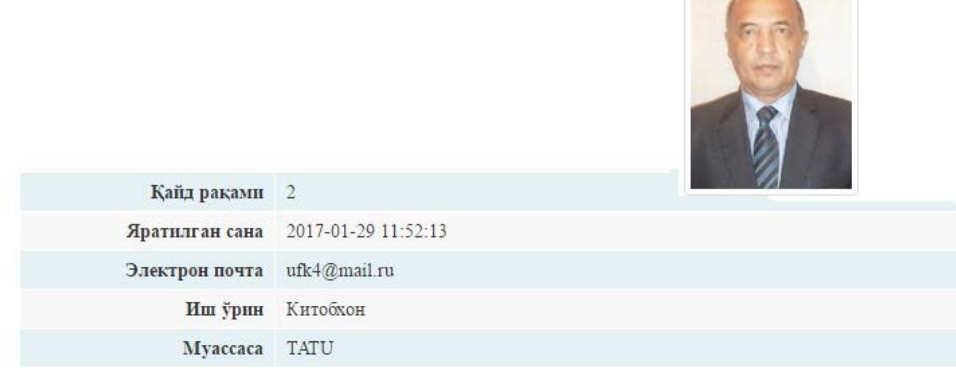

#### *1.14.1-расм. Фойдаланувчининг АИЎ*

Фойдаланувчига тегишли маълумотларни (Факультет, кафедра, курс, гуруҳ) тизим базасига киритиш учун фойдаланувчининг АИЎ даги "**Муассаса маълумотлари**" пунктига сичқонча билан чертамиз ва қуйидаги натижага эга бўламиз (1.14.2-расм).

# Muassasa ma`lumotlarini kiritish

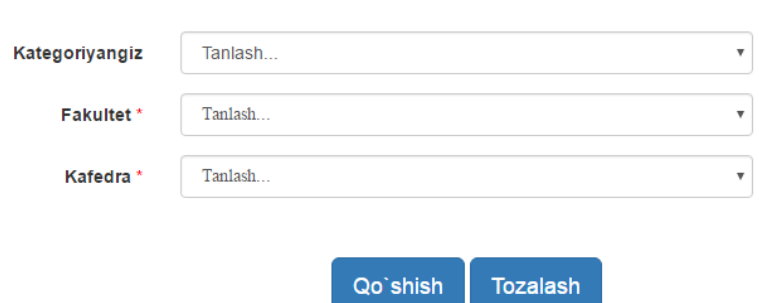

*1.14.2-расм. Фойдаланувчига тегишли маълумотларни танлаш*

Фойдаланувчи ўзининг шахсий кабинетида, яъни АИЎдаги Фойдаланувчи "Категорияси", "Факультет", "Кафедра" майдонларини тўлдириши шарт.

Дастлаб, Категорияси майдонини тўлдиришни кўрайлик. Бунинг учун "Категорияси" майдонинг ўнг томонидаги менюдан Фойдаланувчига тегишли категорияни (талаба, ўқувчи, ўқитувчи ва бошқалар) танлаймиз (1.14.3-расм).

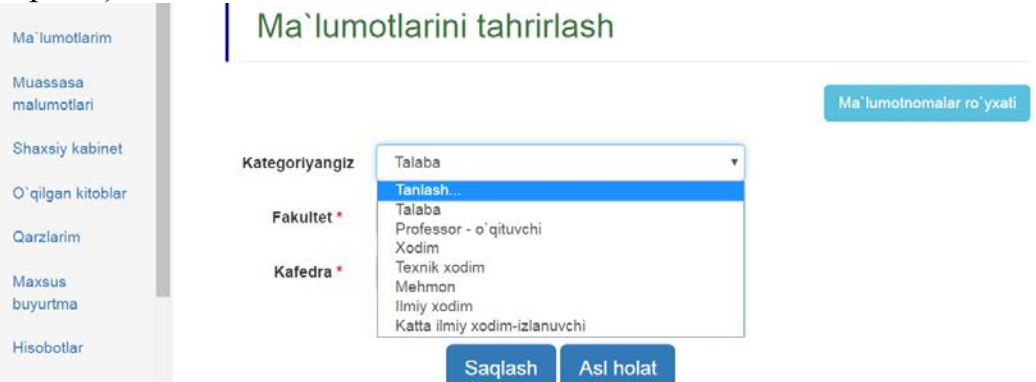

*1.14.3-расм. Фойдаланувчига тегишли категорияни танлаш*

Сўнгра "Факультет" ва "Кафедра" майдонидаги менюдан фойдаланиб фойдаланувчига тегишли факультет ва кафедра номини танлаймиз (1.14.4 расм).

## Muassasa ma`lumotlarini kiritish

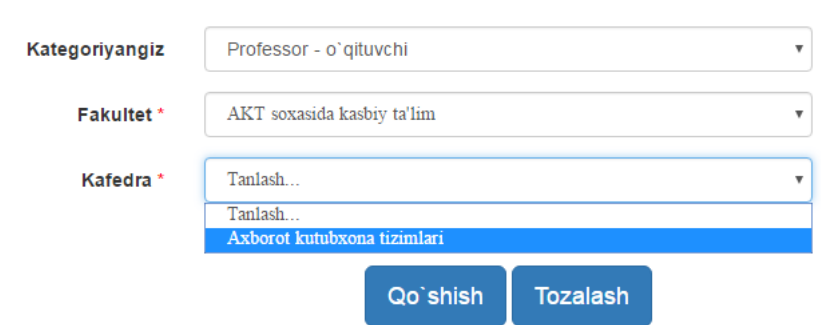

*1.14.4-Фойдаланувчига тегишли факультет ва кафедра номини танлаш*

Юқоридаги ишлар бажарилгач, Фойдаланувчининг муассасасига тегишли маълумотлар тизимнинг маълумотлар базасига киритилади (1.14.5 расм).

Ma'lumotlarini tahrirlash

# Muassasa ma`lumotlari:

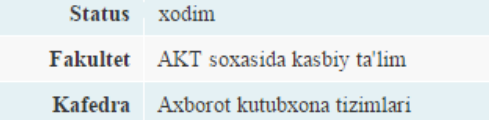

*1.14.5-расм. Фойдаланувчига тегишли муассаса маълумотлари*

Юқоридаги ишлар тўлиқ бажарилгач, Фойдаланувчи тизимда тўлиқ рўйхатдан ўтган ҳисобланади.

#### **Кутубхона статистикасини юритиш**

ARMAT++ дастурида кутубхона статистикасини юритиш Каталоглаштирувчининг АИЎда бажарилади. Бунинг учун Каталоглаштирувчининг АИЎни ишга туширамиз ва "**Хисоботлар**" пунктига кирамиз (2.1-расм).

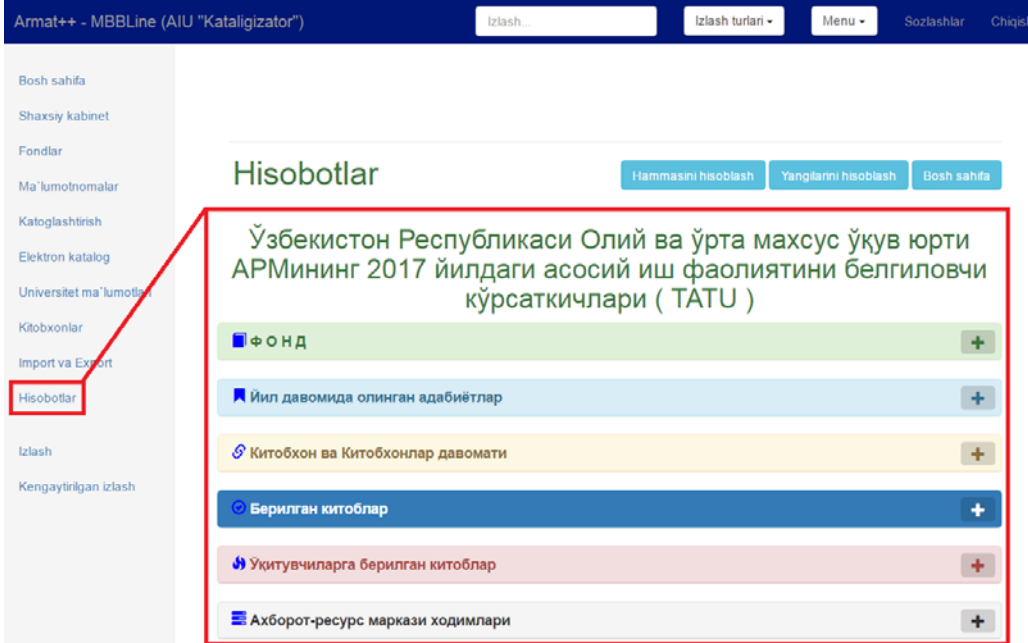

#### *2.1-расм. Кутубхона статистикаси бўлими*

АРМ фонди тўғрисидаги ҳисоботни олиш учун "Фонд" сўзининг ўнг томонидаги "**қўшув**" - плюс белгисига сичқонча билан чертамиз ва АРМ фонди тўғрисидаги статистик маълумотларга эга бўламиз (2.2-расм)

#### Ўзбекистон Республикаси Олий ва ўрта махсус ўкув юрти АРМининг 2017 йилдаги асосий иш фаолиятини белгиловчи кўрсаткичлари (TATU)

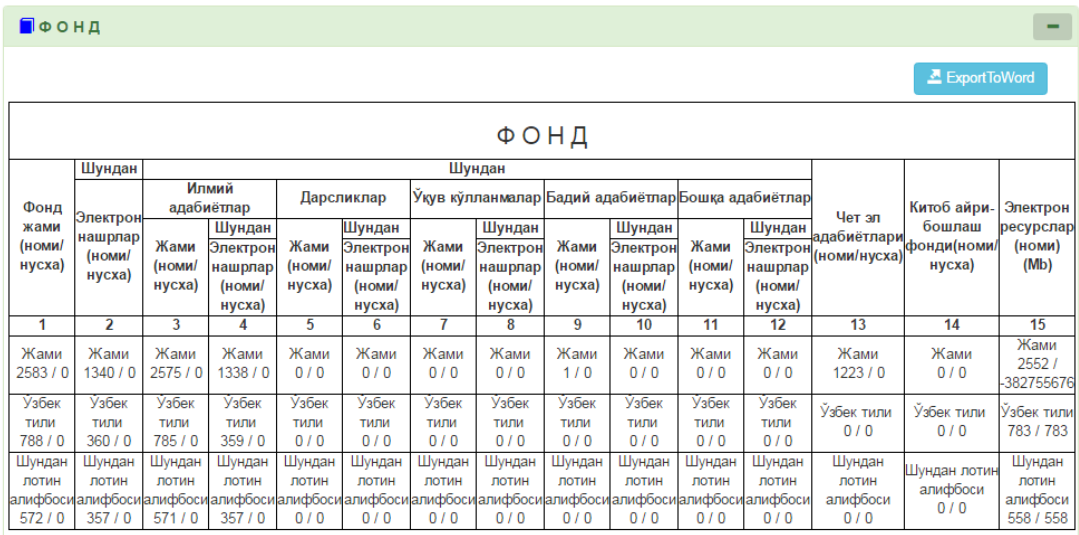

#### *2.2-расм. АРМ фонди тўғрисидаги маълумотлар*

АРМга йил давомида олинган адабиётлар тўғрисидаги ҳисоботни олиш учун "Йил давомида олинган адабиётлар" жумласининг ўнг томонидаги "**қўшув" -** плюс белгисига сичқонча билан чертамиз ва керакли хисоботга эга бўламиз (2.3-расм)<br>Узбекистон Республикаси Олий ва ўрта махсус ўкув юрти АРМининг 2017

йилдаги асосий иш фаолиятини белгиловчи кўрсаткичлари ( ТАТU )

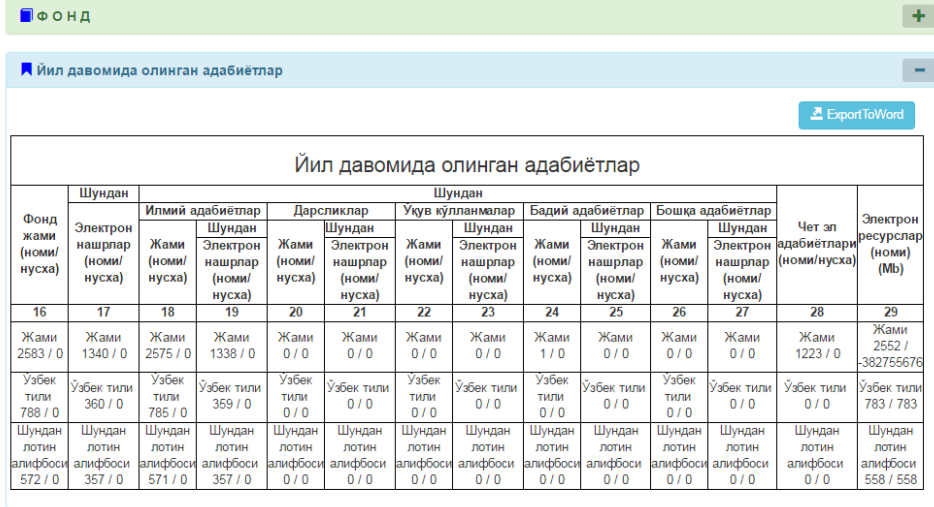

*2.3-расм. АРМга йил давомида олинган адабиётлар* Берилган китоблар тўғрисидаги маълумотлар ва бошқа статистик ҳисоботлар юқорида кўрсатилгандек ташкил қилинади.

Ўзбекистон Республикаси Олий ва ўрта махсус ўкув юрти АРМининг 2017 йиплаги асосий иш фаопиятини белгиповчи кўрсаткичлари (TATU)

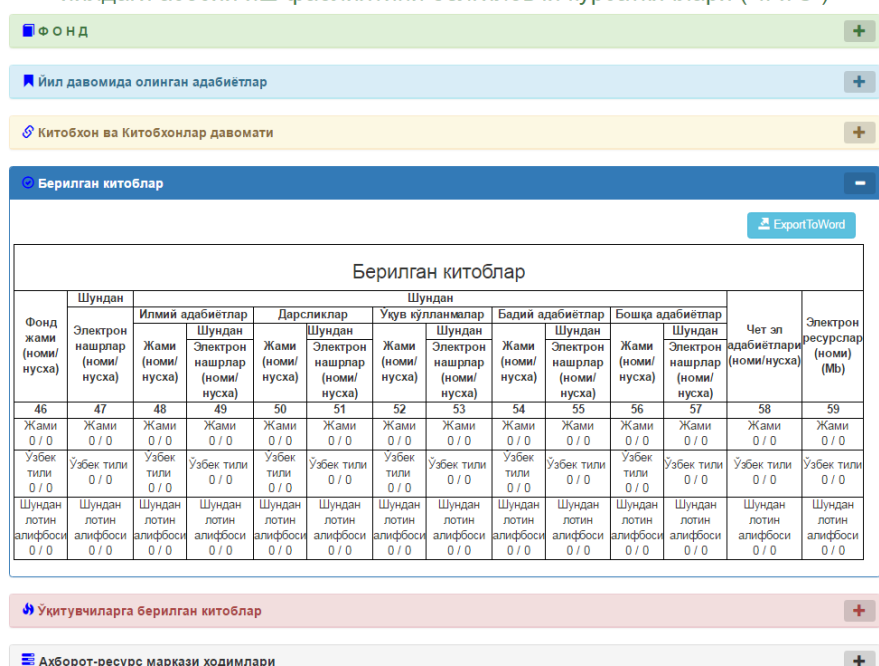

*2.4-расм. АРМ фойдаланувчиларига йил давомида берилган адабиётлар*

Биз юқорида ARMAT++ дастурида фойдаланувчиларни рўйхатдан ўтказиш жараёнини ва Кутубхона статистик маълумотларини автоматлаштирилган ахборот кутубхона тизими ёрдамида тузишни кўриб чиқдик. Тизимдан фойдаланувчиларни масофадан рўйхатга олиниши ва Кутубхона статистик маълумотларини автоматик тарзда шаклланиши йўлга қўйилиши биринчидан, автоматлаштирилган ахборот-кутубхона тизимларидан фойдаланувчиларга қулайлик яратса, иккинчи томондан ахборот-кутубхона муассасалари ходимларининг вақтини тежайди, хизмат кўрсатиш маданияти ва сифати ортади.

#### **ПРОЕКТЫ КОМПАНИИ «E-LINE PRESS». РЕАЛИЗАЦИЯ И ПЕРСПЕКТИВЫ.**

**Ким И.И.** *(Директор компании «eline press»)*

*В данной статье описаны основные направления деятельности компании «E-LINE PRESS», конкретные предложения и новые проекты, для развития экономического потенциала страны, используя научно-обоснованные информационные ресурсы.*

*Ключевые слова: электронные ресурсы; подписка на электронные ресурсы; научно-образовательные электронные ресурсы; базы данных; научноконсультационный центр; электронная библиотека.*

#### **PROJECTS OF "E-LINE PRESS" COMPANY. IMPLEMENTATION AND PROSPECTS.**